以太坊区块链的结构与比特币十分相似,因为它是整个交易历史的共享记录。网 络上的每个节点都存储了这个历史记录的副本。

 以太坊与比特币的最大区别在于,除了所有以太坊交易外,它的节点还存储着每 个智能合约的最新状态。对于每个以太坊应用程序,网络都需要跟踪"状态"或所 有这些应用程序的当前信息,包括每个用户的余额、所有智能合约代码以及它们的 存储位置等。

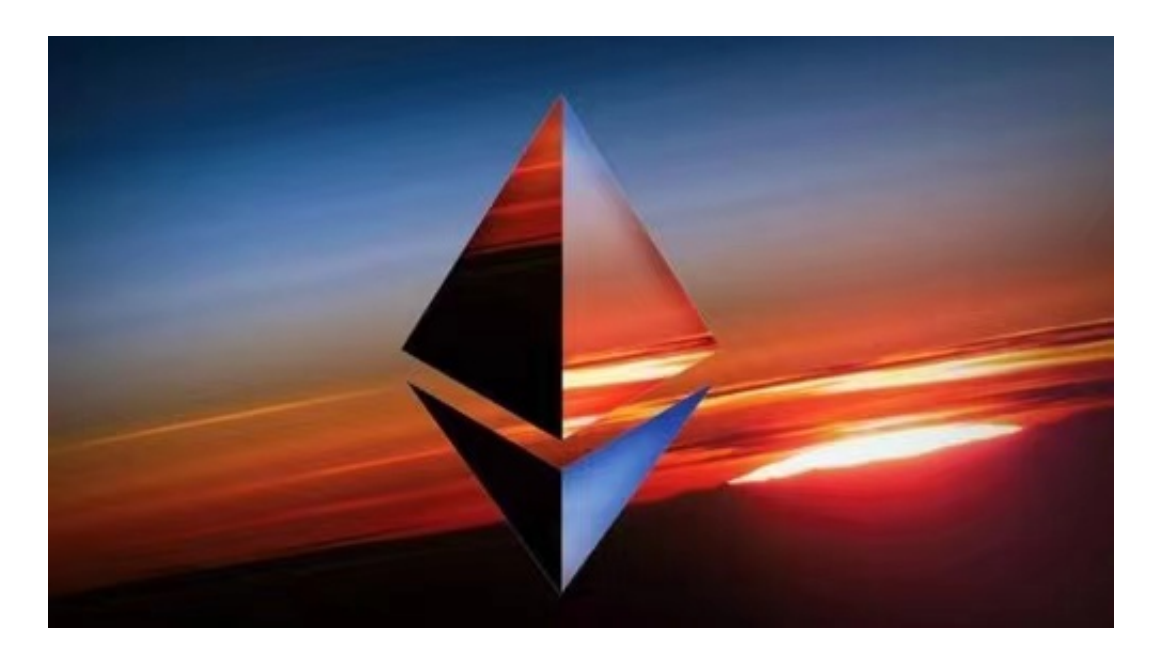

比特币诞生四年后,一位19岁的年轻人设想了一个基于这一制度的新平台,努力 完全改变互联网。他便是来自多伦多的程序员,以太坊之父、天才少年——维塔利 克·布特林(Vitalik Buterin),简称V神。

对于投资者和数字货币使用者来说,掌握最新的信息和动态都变得尤为重要。这 时候,推荐一款非常好用的APP——Bitget APP。

下面是Bitget交易所的详细操作教程

打开Bitget的官方网站,如尚未拥有账号,可注册一个新账号,单击下载图标,用 手机扫描出现的二维码,建议用浏览器进行扫码,微信扫码可能会出现网页停止访 问的情况,请点击本地下载,再按提示进行下载安装即可。

 登录Bitget交易所,进入交易区,选择您想要交易的币种;在买入和卖出区域,输 入您想要交易的数量和价格;点击"买入"或"卖出",提交您的订单;订单提交 后,您可以在"当前委托"里查看您的委托情况;买入成功后,您可以在"财务资

产"里查看您账户中的余额;

点击"财务资产",可以查看您的资产余额;在"财务资产"里,您可以查看所 持有货币的市场价格;点击"币币交易",可以查看您的币币交易历史记录;点击 "资产转出",可以将买入的货币转出到其他地址;

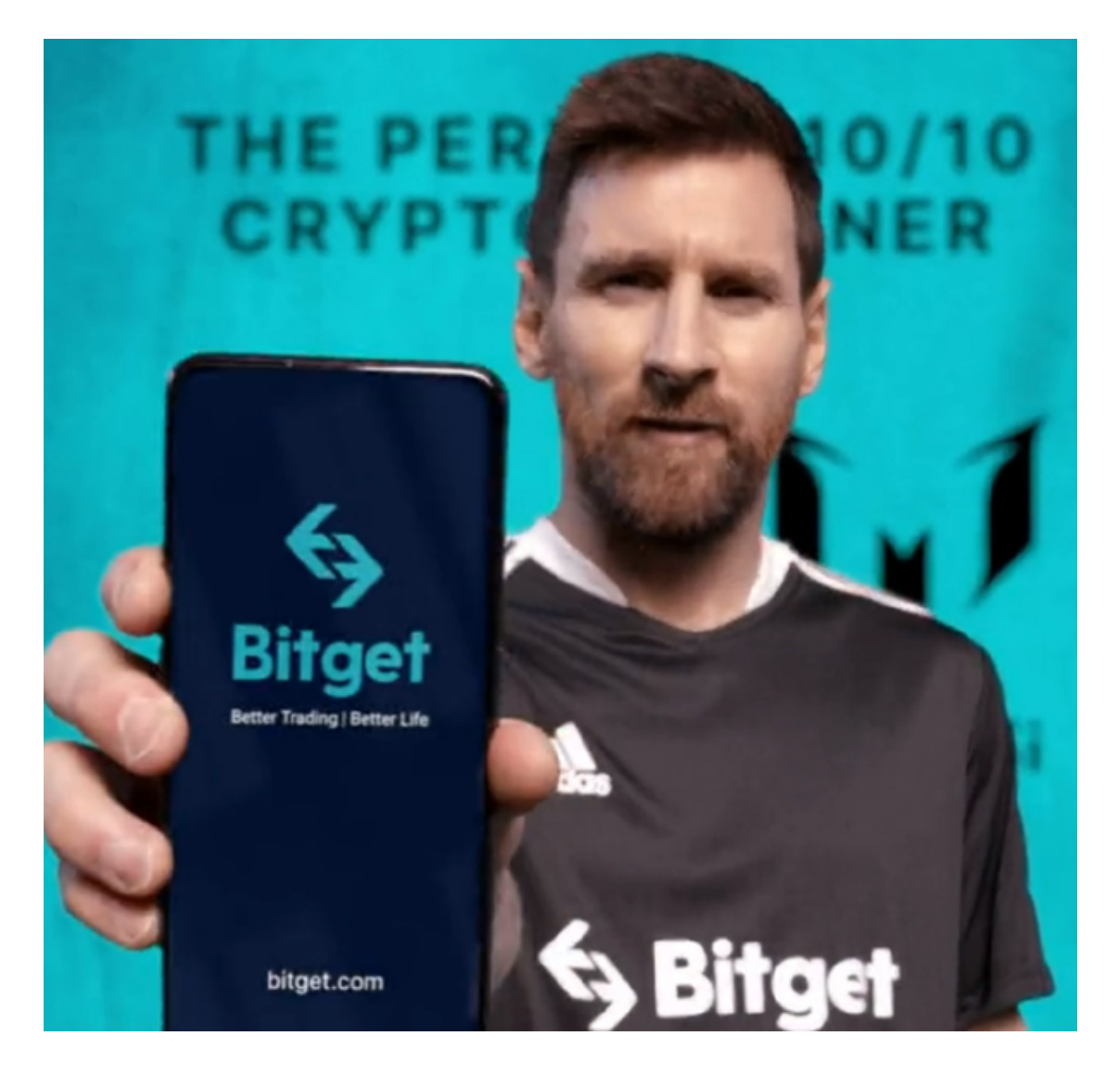

点击"用户中心",可以查看您的账户信息,包括个人资料、API密钥等;点击" 社区",可以参与Bitget上的社区讨论,了解币圈动态;点击"我的收藏",可以 查看您收藏的币种;

点击"新手学堂",可以获取Bitget的交易教程;点击"帮助中心",可以查看常

见问题的解答;

点击"商家入驻",可以申请成为Bitget的商家,并参与Bitget上的交易;点击" 移动端",可以下载Bitget的移动客户端,方便您在移动端进行交易;